### **Washington Anytime Library**

# **Libby App**

#### **Getting started with the Libby app for Android, iOS (iPhone/iPad/iPod touch), and Windows 10**

Our new Libby app is the easiest way to get started with digital books and audiobooks from your public library.

1. Install the Libby app from your device's app store.

- Apple App Store
- Google Play
- Windows Store

2. Open Libby and find your library. You can search by library name, city, or zip code.

3. Browse your library's collection and borrow a title. When prompted, sign in with a valid library card.

4. Borrowed titles appear on your **Shelf** and download to the app automatically when you're connected to Wi-Fi, so you can read them when you're offline.

From your **Shelf,** you can:

- Tap **Open book** or **Open audiobook** to start reading or listening to a title.
- Tap the cover image, then **Send to Device** to send a book to Kindle.

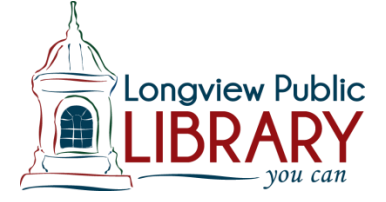

**Washington Anytime Library**

## **Libby App**

#### **Getting started with the Libby app for Android, iOS (iPhone/iPad/iPod touch), and Windows 10**

Our new Libby app is the easiest way to get started with digital books and audiobooks from your public library.

1. Install the Libby app from your device's app store.

- Apple App Store
- Google Play
- Windows Store

2. Open Libby and find your library. You can search by library name, city, or zip code.

3. Browse your library's collection and borrow a title. When prompted, sign in with a valid library card.

4. Borrowed titles appear on your **Shelf** and download to the app automatically when you're connected to Wi-Fi, so you can read them when you're offline.

From your **Shelf,** you can:

- Tap **Open book** or **Open audiobook** to start reading or listening to a title.
- Tap the cover image, then **Send to Device** to send a book to Kindle.

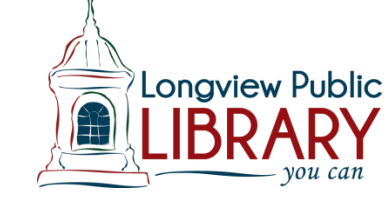

### **Washington Anytime Library**

## **Libby App**

**Getting started with the Libby app for Android, iOS (iPhone/iPad/iPod touch), and Windows 10**

Our new Libby app is the easiest way to get started with digital books and audiobooks from your public library.

1. Install the Libby app from your device's app store.

- Apple App Store
- Google Play
- Windows Store

2. Open Libby and find your library. You can search by library name, city, or zip code.

3. Browse your library's collection and borrow a title. When prompted, sign in with a valid library card.

4. Borrowed titles appear on your **Shelf** and download to the app automatically when you're connected to Wi-Fi, so you can read them when you're offline.

From your **Shelf,** you can:

- Tap **Open book** or **Open audiobook** to start reading or listening to a title.
- Tap the cover image, then **Send to Device** to send a book to Kindle.

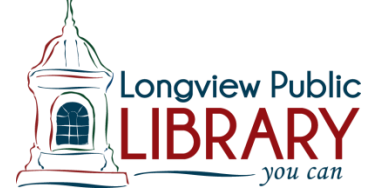